# **Installations- und Bedienungsanleitung zum Funkdrucksensor FDS\_BT "Spezialausführung Fahrertraining"**

#### **Einleitung**

Der FDS\_BT ist ein Druckmessgerät zur Messung von Bremsdrücken an Druckluftbremsanlagen mit Übertragung der Messwerte per Bluetooth an ein Android-Smartphone.

Der ursprünglich vorgesehene Einsatzzweck war die Messung der Bremsdrücke bei Hauptuntersuchungen, Sicherheitsprüfungen und sonstigen Bremsprüfungen an druckluftgebremsten Nutzfahrzeugen, durchgeführt durch Fachpersonal. Dies geschieht in trockener Umgebung und bei geringer Geschwindigkeit.

Bei Messungen während der Fahrt ist daher auf eine sichere Befestigung von Sensor und Druckluftschlauch zu achten. Sicherheitsabstände zu bewegten Teilen sind unbedingt einzuhalten. Der Sensor ist vor Spritzwasser zu schützen !

Bluetooth war ursprünglich für die Datenübertragung auf kürzeren Strecken konzipiert. Inzwischen werden die erforderlichen Distanzen für die Bremsdruckmessung von den meisten modernen Smartphones überwunden. Ich kann jedoch nicht garantieren, dass jedes Smartphone eine hinreichend große Reichweite besitzt.

Der Akku ist fest eingelötet und kann nicht selber gewechselt werden. Durch die automatische Abschaltung ist eine Tiefenentladung ausgeschlossen. Unter normalen Betriebsbedingungen sollte eine Akkuladung für 30 Stunden Messbetrieb ausreichen. Bei längerer Nichtbenutzung sollte der Akku einmal im Monat nachgeladen werden.

Zwei der Gehäuseschrauben sind mit Siegeln verschlossen. Ein Entfernen der Siegel führt zum Verlust der Garantie. Die Garantie beträgt 24 Monate. Ausgenommen von der Garantie sind mechanische Beschädigungen, Wasserschäden und Schäden durch falsche Stromversorgung.

# **Installationsanleitung**

- 1. Bluetooth(BT) im Android-Smartphone einschalten
- 2. Den Sensor einschalten (Taster kurz drücken)
- 3. In den BT-Einstellungen nach neuen Geräten suchen ("scannen")
- 4. Den gefundenen Sensor "Druck S1 SPP" auswählen. Nicht **"Druck\_S1\_BLE" auswählen !**
- 5. Den BT-Kopplungscode "1234" eingeben
- 6. Im Smartphone unter Einstellungen/Allgemein/Sicherheit muss der Haken bei "unbekannte Quellen" gesetzt werden. Ohne diese Einstellung können nur Apps aus dem Google-Playstore installiert werden. Der Pfad im Menü kann je nach Handymodell geringfügig anders formuliert sein. Manche Smartphones fragen auch bei deaktivierten "unbekannten Quellen" nach, ob ausnahmsweise eine Installation durchgeführt werden soll.
- 7. Die App haben Sie per Email erhalten. Der einfachste Weg sie auf ein Smartphone zu bekommen, ist, sie an eine Emailadresse weiterzuleiten, die auf dem Smartphone abgerufen wird.
- 8. In der Email-App die Datei "Fahrertraining 104.apk" herunterladen.
- 9. Wenn die Installation nicht automatisch startet, muss die Datei in den Downloads gesucht und angeklickt werden.
- 10. Die Einstellung "unbekannte Quellen" kann nach der Installation wieder zurück gesetzt werden. Für den Betrieb ist die Einstellung belanglos.
- 11. Starten der App "Fahrertraining". Beim ersten Start wird direkt auf die Konfigurationsseite gewechselt.

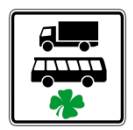

Weiter im "Konfigurationsmenü".

## Laden

Zum Aufladen dient das mitgelieferte Netzteil mit dem passenden Ladekabel. Der Ladevorgang dauert ca. 6 Stunden. Bei vollem Akku wird das Aufladen automatisch beendet. Alternativ kann jedes andere Netzteil mit 5V und mindestens 1A verwendet werden, wenn es einen USB-Anschluss für das Ladekabel hat (z.B. Autoladeadapter).

#### **Einschalten**

Das Einschalten erfolgt durch kurzes Betätigen des Tasters. Die rote LED geht an und blinkt langsam. Beim Einschalten muss der Sensor drucklos sein, da der Nullpunkt gesetzt wird !

#### Anbringen

Der Sensor wird auf einen Prüfanschluss (M16x1,5) geschraubt und muss dann ausreichend befestigt werden. Achten Sie auf ausreichende Abstände zwischen dem Sensor/Schlauch und bewegten Teilen !

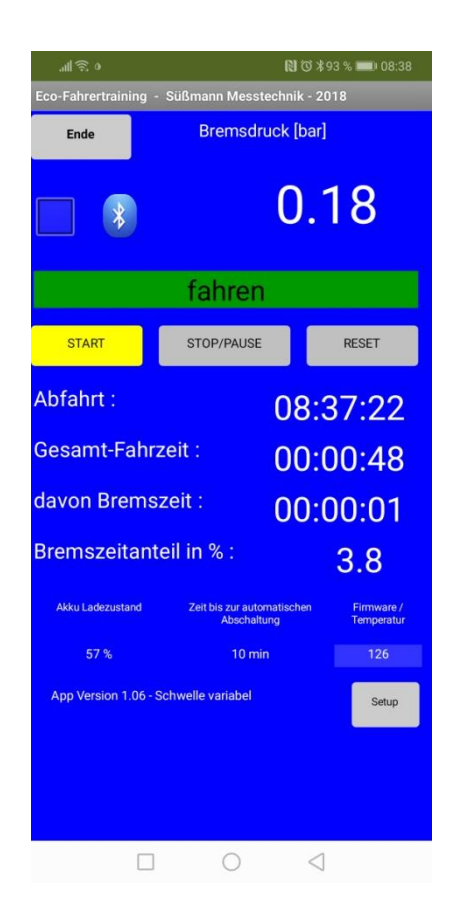

Ansicht der "Fahrmaske".

Durch Antippen des Bluetooth-Symbols wird die Verbindung aufgebaut und das Bluetooth-Symbol beginnt zu blinken. Sollte das Bluetooth-Symbol nicht sichtbar sein, wird es durch Anklicken der Checkbox links daneben wieder eingeblendet.

Nach ein paar Sekunden wird der Akkuladezustand angezeigt und die Zeit bis zur automatischen Abschaltung sinkt, solange keine Messwerte über 0,1 bar auftreten. Die Firmware-Version wurde gespeichert und ist deshalb später immer sofort sichtbar.

Bei bestehender Verbindung blinkt die rote LED am Sensor schneller.

Über den Button "Setup" gelang man in das Konfigurationsmenü.

# Konfigurationsmenü

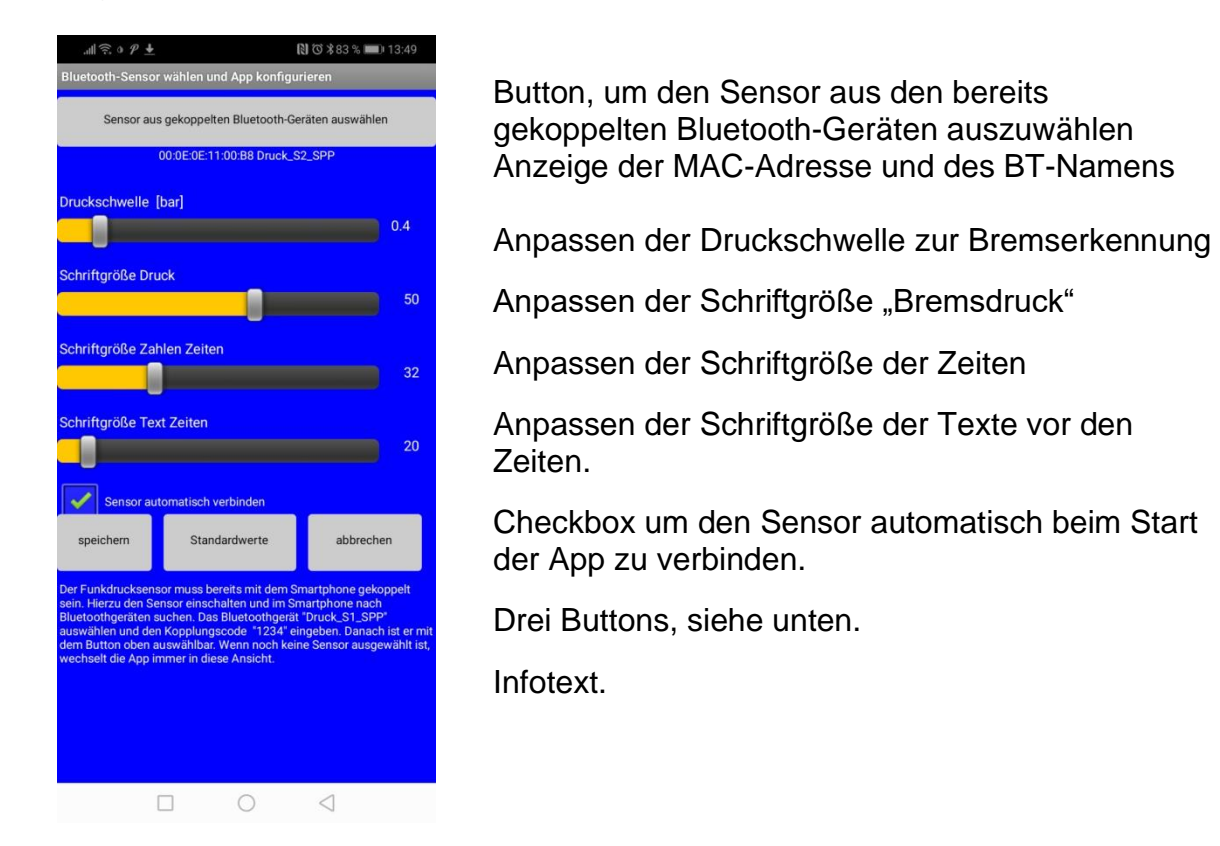

Durch den Button "speichern" werden die Einstellungen gespeichert und die App wird geschlossen. Nach einem Neustart sind die neuen Einstellungen aktiv.

Mit dem Button "Standardwerte" werden die Schriftgrößen und die Druckschwelle wieder auf den ursprünglichen Wert gesetzt..

Mit dem Butten "abrechen" werden keine Änderungen gespeichert und die App wechselt in den Fahrbildschirm.

Wenn noch kein Sensor ausgewählt wurde, springt die App beim Start immer sofort in das Konfigurationsmenü.

In der Regel sollten die Schriftgrößen für eine korrekte Anzeige passen. Unterschiedliche Displayauflösungen können aber eine Anpassung erfordern.

## **Fahrtraining**

Nachdem der Sensor angebracht und die Bluetooth-Verbindung hergestellt wurde (Bluetooth-Symbol blinkt), wird kontinuierlich der aktuelle Bremsdruck angezeigt.

Mit dem Button "START" wird die Abfahrtszeit gespeichert und der Timer "Gesamt-Fahrzeit" beginnt hochzuzählen. Der Timer läuft unabhängig davon, ob das Fahrzeug fährt oder steht.

Mit "STOP/PAUSE" wird der Timer angehalten und kann mit "START" wieder gestartet werden.

Mit "RESET" werden alle Zeiten auf Null gesetzt.

Wenn ein Bremsdruck oberhalb der eingestellten Druckschwelle eingesteuert wird, läuft der Timer "davon Bremszeit" mit. Diese Zeit wird nur einmal pro Sekunde aktualisiert. Im Hintergrund erfolgt die Berechnung mit ca. 10Hz und addiert die Millisekunden der einzelnen Zeitintervalle. Die Zeile über den Buttons wechselt bei der Druckschwelle zwischen "fahren" in grün und "bremsen" in rot.

Schließlich wird als anschaulicher Wert noch der "Bremszeitanteil in %" angegeben, der auf einer definierten Teststrecke ein Vergleichswert für verschiedene Fahrer ist.

Unten links steht der "Akku Ladezustand". Dieser ist nur ein grober Anhaltswert.

Unten in der Mitte steht die "Zeit bis zur automatischen Abschaltung". Sie beträgt 90 Minuten und wird mit jedem Bremsdruck über 0,1 bar wieder auf 90 Minuten hochgesetzt.

Unten rechts steht die Firmwareversion des Sensors. Wenn der Soll-Temperarturbereich (0-40°C) des Sensors verlassen wird, steht dort in rot die Sensortemperatur. Außerhalb dieses Temperaturbereiches wird die garantierte Genauigkeit u.U. nicht mehr erreicht. Für diesen Einsatzzweck, der keinen Kalibriernachweis des Sensors erfordert, ist dies belanglos. Bei Temperaturen unter Null Grad Celsius ist ein zufrieren der Druckluftleitung möglich.

#### Entfernen und Abschalten

Nach der Messung werden die Sensoren wieder entfernt und die Prüfanschlüsse mit den Schutzkappen verschlossen.

Die Sensoren lassen sich durch einen kurzen Tastendruck abschalten. Sie schalten sich ebenfalls ab, wenn für 90 Minuten kein Messwert über 0,1 bar vorlag oder wenn der Akku zu leer wird.

Die Reihenfolge beim Abschalten spielt keine Rolle.

## Weitere Informationen

Nach dem Lebensende des Sensors handelt es sich um Elektroschrott, der nicht in den Hausmüll darf. Die Sensoren können dann zurück gesendet werden und werden kostenfrei und fachgerecht entsorgt.

Bei Fragen oder Problemen erhalten Sie Hilfe unter

messtechnik@stefansuessmann.de

Süßmann Messtechnik Robert-Bosch-Straße 3 D-52441 Linnich Tel.: 02462 – 2033601 Fax: 02462 – 2033606 www.stefansuessmann.de messtechnik@stefansuessmann.de

03/2023